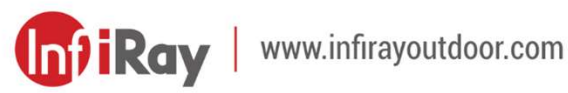

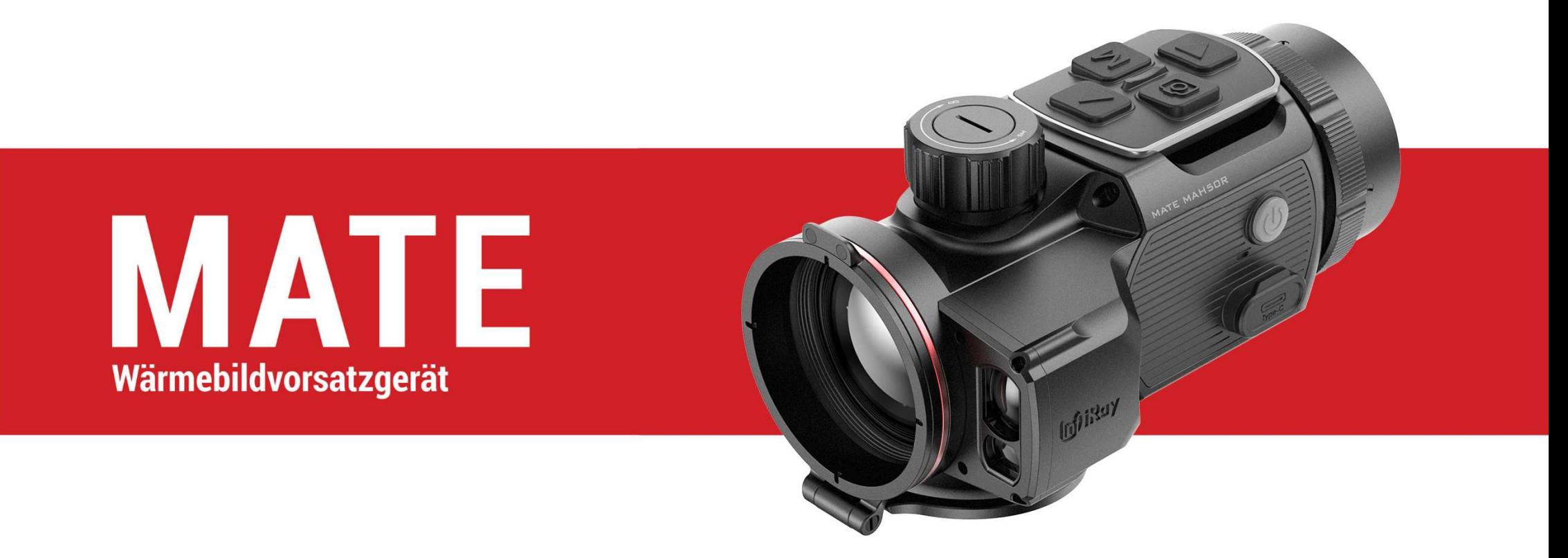

# **Benutzerhandbuch**

MAH50R

## WICHTIGE SICHERHEITSHINWEISE

#### Umwelteinflüsse

WARNUNG! Richten Sie die Linse des Geräts niemals direkt auf eine starke Wärmequelle, wie z. B. die Sonne oder ein Lasergerät. Objektive und Okulare können wie Brennglas wirken und interne Komponenten beschädigen.

### Gefahr des Verschluckens

Vorsicht: Geben Sie dieses Gerät nicht in die Hände von kleinen Kindern. Bei unsachgemäßer Handhabung können sich Kleinteile lösen und möglicherweise verschluckt werden.

### Sicherheitshinweise für den Gebrauch

- Vorsichtig handhaben: Grobe Handhabung kann die interne Batterie beschädigen.
- Setzen Sie das Gerät keinem Feuer oder hohen Temperaturen aus.
- Zerlegen Sie das Gerät nicht, um den Akku zu bekommen. Der Akku kann nicht vom Endverbraucher ausgetauscht werden.
- Wenn die Umgebungstemperatur niedrig ist, nimmt die

Batteriekapazität ab. Dies ist keine Fehlfunktion, sondern ein technischer Grund.

- Die empfohlene Betriebstemperatur für die Verwendung dieses Produkts beträgt -20 °C ~ +50 °C.
- Temperaturen außerhalb dieses Bereichs beeinträchtigen die Lebensdauer des Produkts.
- Lagern Sie das Gerät nicht über einen längeren Zeitraum bei Temperaturen unter -20 °C oder über +50 °C, da dies die Kapazität der Batterie dauerhaft verringert.
- Lagern Sie das Gerät immer an einem trockenen, gut belüfteten Ort.
- Wenn das Gerät beschädigt oder der Akku defekt ist, senden Sie das Gerät bitte zur Reparatur an unser Kundendienstzentrum.
- Bevor Sie dieses Produkt in einer Wasserumgebung verwenden, stellen Sie sicher, dass die Abdeckung für Typ C fest geschlossen ist.

### Sicherheitshinweise für Stromversorgungsgeräte

- Untersuchen Sie Stromversorgungsgerät, Kabel und Adapter vor Gebrauch auf offensichtliche Schäden.
- Verwenden Sie keine defekten Teile. Defekte Teile müssen ersetzt werden.
- Verwenden Sie das Stromversorgungsgerät nicht in nasser oder feuchter Umgebung.
- Laden Sie das Gerät nur bei einer Temperatur zwischen 0 °C und 50 °C auf.
- Nehmen Sie keine technischen Veränderungen vor.

### Entsorgung von Batterien

Richtlinie 2006/66/EG (Batterierichtlinie): Dieses Produkt enthält eine Batterie, die in der Europäischen Union nicht als unsortierter Siedlungsabfall entsorgt werden darf. Weitere

Informationen zur Batterie finden Sie in der Dokumentation des jeweiligen Produkts. Die Batterie ist mit diesem Symbol gekennzeichnet und kann Cd (für Cadmium), Pb (für Blei) oder Hg (für Quecksilber) enthalten. Für ein ordnungsgemäßes Recycling geben Sie die Batterie bitte an Ihren Händler zurück oder bringen Sie sie zu einer ausgewiesenen Sammelstelle. Weitere Informationen finden Sie unter www.recyclethis.info.

Nutzungsdaten von Elektro- und Elektronik-Altgeräten (Privathaushalte)

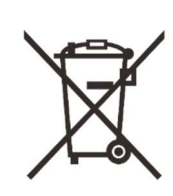

2012/19/EU (WEEE-Richtlinie): Produkte, die mit diesem Symbol gekennzeichnet sind, dürfen in der Europäischen Union nicht als unsortierter Siedlungsabfall entsorgt werden.

Für ein ordnungsgemäßes Recycling geben Sie dieses Produkt bitte beim Kauf eines neuen gleichartigen Produkts an Ihren örtlichen Händler zurück oder bringen Sie es zu einer ausgewiesenen Sammelstelle.Weitere Informationen finden Sie unter www.recyclethis.info.

### Für Geschäftskunden innerhalb der EU

Wenden Sie sich bezüglich der Entsorgung elektrischer und elektronischer Geräte an Ihren Händler oder Lieferanten. Er wird Ihnen weitere Informationen geben.

### Informationen zur Entsorgung in anderen Ländern außerhalb der Europäischen Union

Dieses Zeichen ist nur in der Europäischen Union erhältlich. Wenn Sie dieses Produkt entsorgen und nach einer Entsorgungsmöglichkeit fragen möchten, wenden Sie sich bitte an Ihre örtliche Behörde oder Ihren Händler.

### Erwartete Nutzung

Das Gerät dient der Naturbeobachtung, der jagdlichen Fernbeobachtung und dem zivilen Einsatz zur Anzeige von Wärmesignalen. Dieses Gerät ist kein Kinderspielzeug. Verwenden Sie das Gerät nur wie in dieser Bedienungsanleitung beschrieben. Hersteller und Vertreiber haften nicht für Schäden, die durch unbeabsichtigte oder falsche Verwendung entstehen.

### **Funktionstest**

- Stellen Sie vor der Verwendung sicher, dass Ihre Wärmebildkamera keine sichtbaren Schäden aufweist.
- Testen Sie, ob die Wärmebildkamera ein klares, ungestörtes Bild anzeigt.
- Überprüfen Sie, ob die Wärmebildkamera korrekt eingestellt ist.

Beachten Sie die Hinweise im Abschnitt Bedienung.

### Batterie ein-/ausbauen

Das Wärmebildvorsatzgerät der MATE-Serie ist mit einem Batteriepack

ausgestattet. Sie kann nicht entfernt werden.

# 1 Spezifikationen

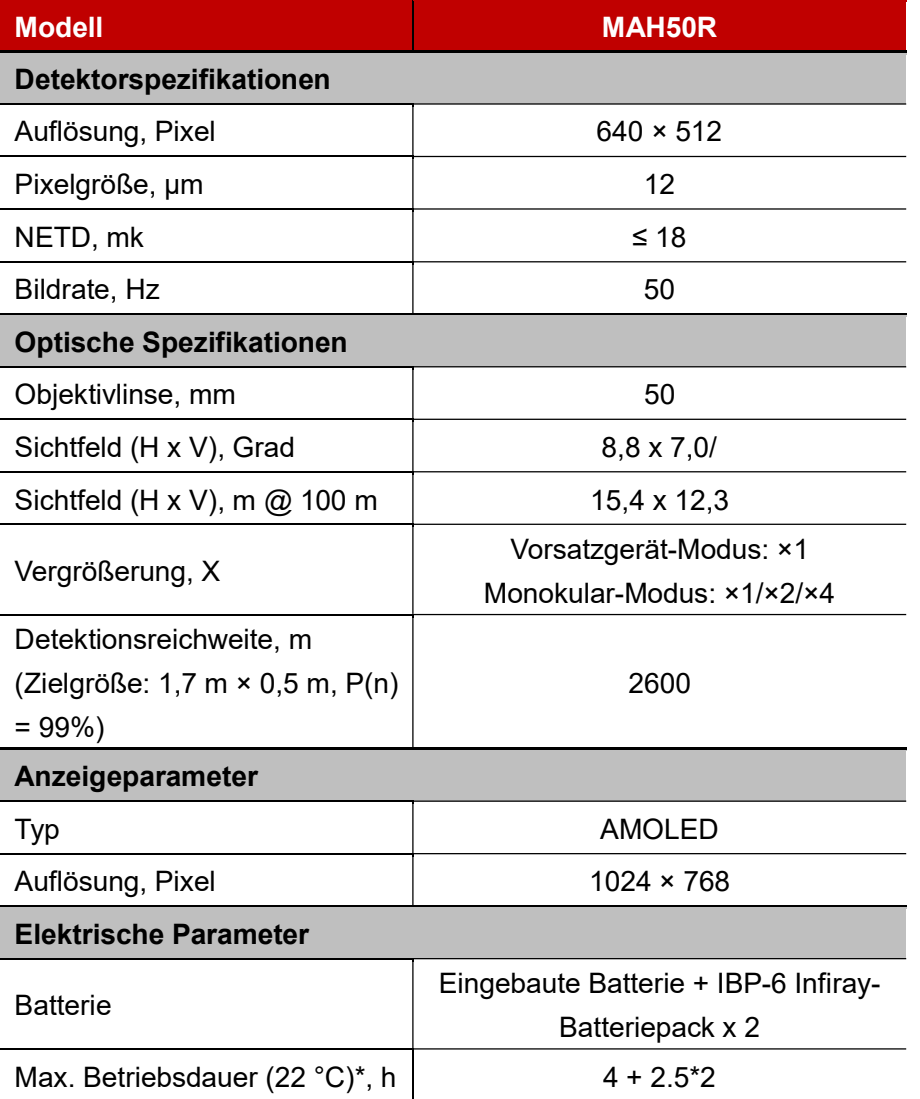

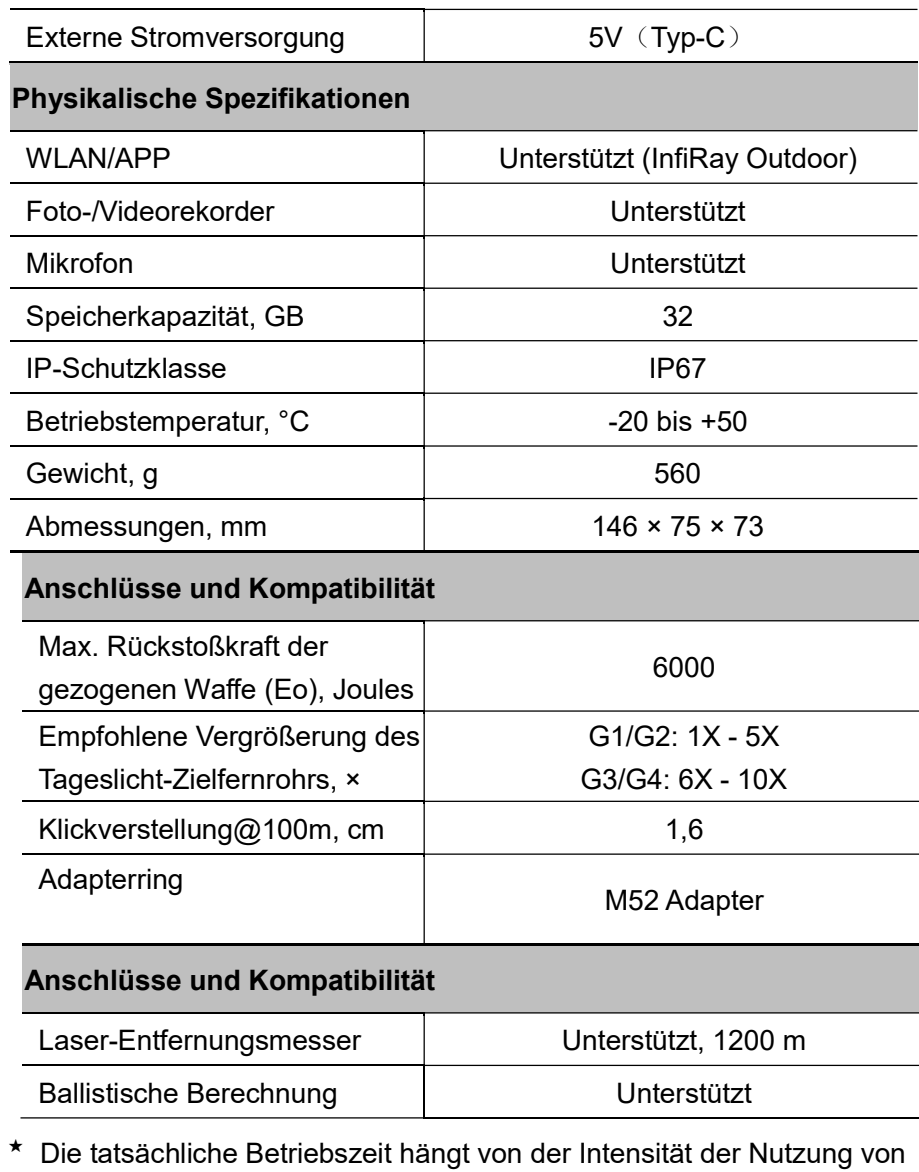

WLAN, Videorecorder, Laser-Entfernungsmesser ab.

 Am Design und der Software dieses Produkts können Verbesserungen vorgenommen werden, um seine nützlichen Funktionen zu erweitern. Die technischen Parameter des Geräts können ohne vorherige Mitteilung an den Kunden verbessert werden.

# 2 Lieferumfang

- MATE-Wärmebildsbefestigung
- Aufsteckbarer Universaladapter\*
- IBP-6 Infiray Batterie pack \* 2
- **•** Netzteil
- Tvp-C-Kabel
- Picatinny Schiene
- Basis und Bandage der Fernbedienung
- **•** Fernbedienungsdeckel
- Beheiztes Ziel zum Einschießen (x 10)
- Linsentuch
- Schnellstart Anleitung
- ★ Die Aufsteckbarer Universaladapter können separat gekauft werden. Wenden

Sie sich bitte an Ihren lokalen Händler.

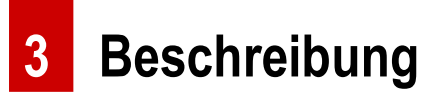

Die MATE-Serie ist eine Frontbefestigung der neuen Generation, die als Infrarot-Erweiterungsgerät der Tageslichtoptik konzipiert ist.

Im Gegensatz zu Nachtsichtgeräten, die auf Bildverbesserung basieren, benötigt MATE keine externe Lichtquelle und wird nicht durch starke Lichteinwirkung beeinflusst. Es kann in der Nacht oder bei schlechten Wetterbedingungen wie Nebel, Regen, Smog eingesetzt werden und kann die Objekte durch Hindernisse wie Zweige, hohes Gras, dichtes Gebüsch usw. erkennen. MATE hat ein breites Anwendungsspektrum, darunter die Nachtjagd, die Beobachtung und Geländepositionierung sowie Such- und Rettungsaktionen.

Die Verwendung der Frontbefestigung der MATE-Serie bietet mehrere Vorteile gegenüber der Nachtjagd mit herkömmlichen Optiken oder sogar Nachtsichtgeräten. Wenn Sie die MATE-Serie an einem herkömmlichen Zielfernrohr anschließen, erhalten Sie den gleichen Komfort wie beim

Schießen mit der gewohnten Tagesoptik, einschließlich Ihres vorhandenen Fadenkreuzes und Pupillenabstands. Mit der Frontbefestigung der MATE-Serie können Sie sogar die variable Vergrößerung Ihres Zielfernrohrs weiter nutzen

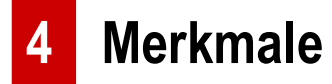

- Eingebauter Laser-Entfernungsmesser (LRF), 1200 m
- Ballistische Berechnung
- Schnelle Umstellung der "Monokularbefestigung"
- Schnelle Montage und Demontage der Befestigung
- 12 um Wärmebilddetektor
- 1.024 × 768 hochauflösendes AMOLED-Display
- Kein erneutes Einschießen erforderlich und schnell befestigt
- Gehäuse aus Magnesiumlegierung
- **•** Gewohnte Präzision
- **•** Erfassung/Videoaufnahme
- Unterstützung von APP-Verbindungen über WLAN
- Drahtlose Fernbedienung
- Vier Bildmodi Weißglut, Schwarzglut, Rotglut, Farbe
- Drei Szenenmodi Wald, Flachland, Stadt
- Monokularer Digitalzoom: × 1, × 2, × 4
- Schutzart, IP67

## 5 Komponenten und Steuerelemente

- 1. Okular
- 2. Bajonettring des Okulars
- 3. Abwärts-Taste
- 4. Menü (M) -Taste
- 5. Kamera-Taste
- 6. Aufwärts-Taste
- 7. Linsen-Fokusknopf
- 8. Linsendeckel
- 9. Objektivlinse
- 10. Ein/Aus-Taste
- 11. Mikrofon
- 12. Typ-C-Schnittstelle

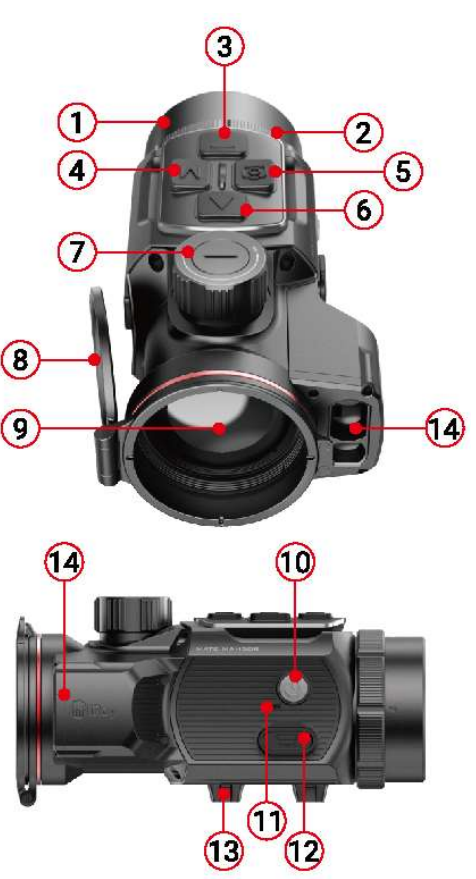

- 13. Untere Picatinny-Schiene
- 14.Laser-Entfernungsmesser

# 6 Leitlinien für die Bedienung

Die MATE-Serie wurde für den langfristigen Einsatz konzipiert. Um eine nachhaltige Leistung zu gewährleisten, beachten Sie bitte die folgenden Punkte:

- Bitte bestätigen Sie vor der Verwendung, dass Sie das Gerät gemäß den Anweisungen im Abschnitt **"Bedienung"** installiert und eingestellt haben.
- Bewahren Sie das Gerät mit aufgesetztem Objektivdeckel in der Tragetasche auf.
- Bitte schalten Sie das Gerät nach dem Gebrauch aus.
- Der Versuch, das Gerät zu zerlegen oder zu reparieren, führt zum Erlöschen der Garantie!
- Das Gerät ist für den Einsatz bei verschiedenen Betriebstemperaturen ausgelegt. Wenn es jedoch aus einer Umgebung mit niedriger Temperatur ins Haus gebracht wird, sollten Sie es erst nach 2 bis 3 Stunden einschalten. Dadurch wird eine Kondensation auf externen optischen Oberflächen verhindert.
- Um eine zuverlässige Funktion des Geräts zu gewährleisten, wird empfohlen, regelmäßige technische Inspektionen des Geräts durchzuführen.

# 7 Beschreibung der Steuerelemente

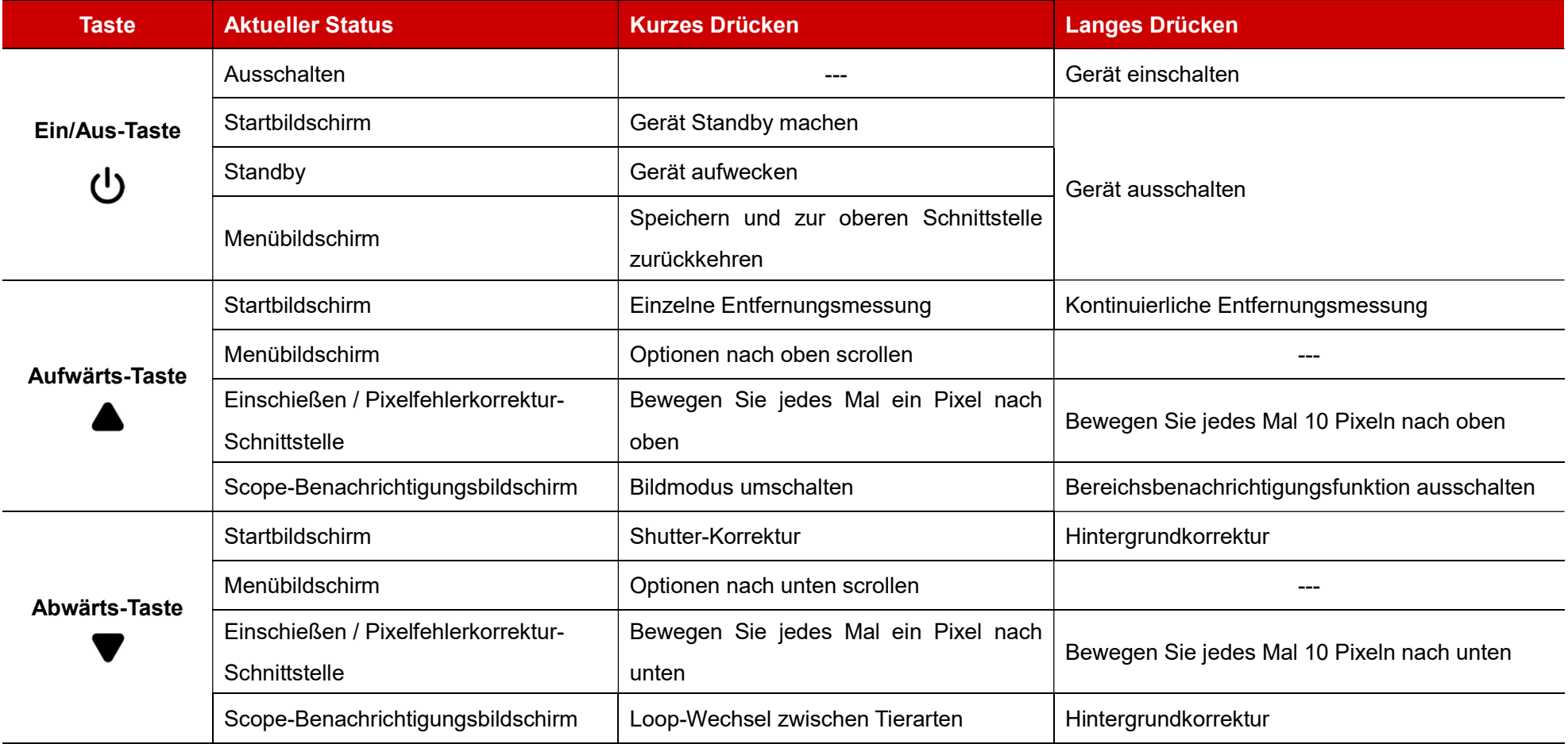

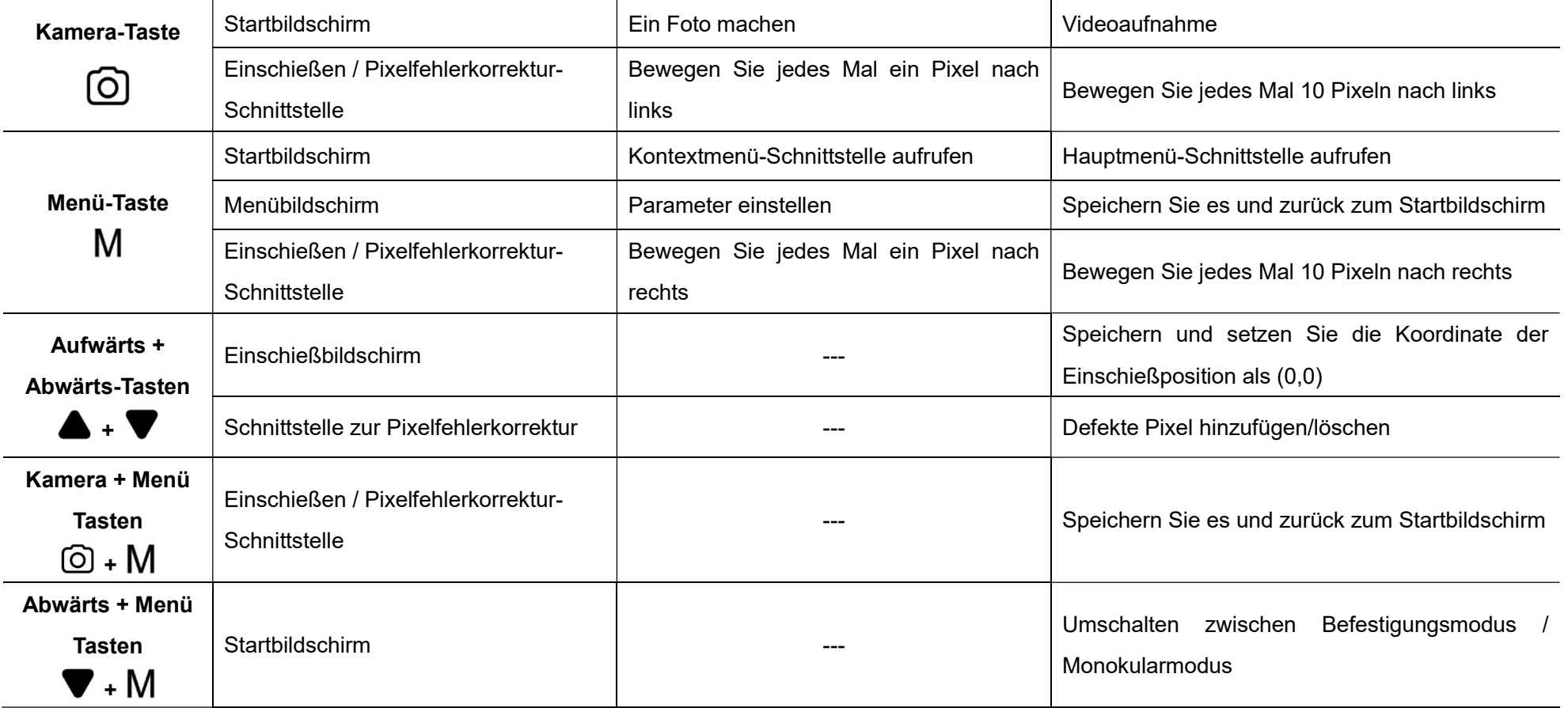

# 8 Installation

Die MATE-Serie kann als Monokular oder als Frontbefestigung für ein Tageszielfernrohr verwendet werden. Das originelle Design ermöglicht eine schnelle Umwandlung von Monokularen auf Befestigung und umgekehrt. Sie können den Betriebsstatus des MATE zwischen dem monokularen Modus und dem Befestigungsmodus schnell umschalten, indem Sie die Abwärts (3) + Menü (4) -Tasten 3 Sekunden lang gedrückt halten.

### Als Frontbefestigung

MATE als Befestigung ist so konzipiert, dass ein Tageszielfernrohr sowohl nachts als auch tagsüber bei schlechtem Wetter (Nebel, Smog, Regen usw.) verwendet werden kann.

Stellen Sie bei Verwendung als Frontbefestigung sicher, dass sich der MATE im Befestigungsmodus befindet und die Statusleiste oben auf dem Bildschirm G1/G2/G3/G4 anzeigt.

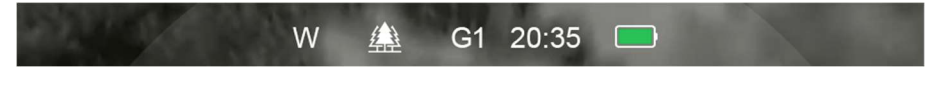

Befolgen Sie zum Anbringen am Tageszielfernrohr die nachstehenden

Anweisungen:

- Stellen Sie sicher, dass das Tageszielfernrohr vor der Installation eingeschossen wird.
- Messen Sie den Außendurchmesser der Linse Ihres Tageszielfernrohrs (17).
- Wählen Sie entsprechend dem Außendurchmesser des Objektivs Ihres Tageszielfernrohrs einen geeigneten Adapter (separat erhältlich) mit M52 \* 0,75 Innengewinde.
- Schrauben Sie den ausgewählten Adapter auf das MATE-Okular.
- Befestigen Sie den Adapter fest mit dem MATE am Objektiv Ihres Tageszielfernrohrs.
- Dann können Sie MATE als Frontbefestigung verwenden.

### Als Monokular

 Bei Verwendung als Monokular müssen Sie in den Monokularmodus wechseln, wobei die Statusleiste am oberen Bildschirmrand x 1/x 2/x 4 anzeigt.

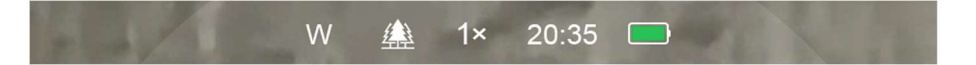

- Für ein besseres Beobachtungserlebnis wird die Verwendung des Infiray-Monokulars (15) empfohlen (separat auf der offiziellen InfiRay-Website erhältlich).
- Montieren Sie das Infiray-Monokular (15) durch Schraube am Okular des **MATF**
- Im monokularen Modus unterstützt der MATE einen bis zu 4 x elektronischen Zoom, während Sie mit einem 4 x 24 Infiray-Monokular (15) eine bis zu 16 x Vergrößerung erzielen können.

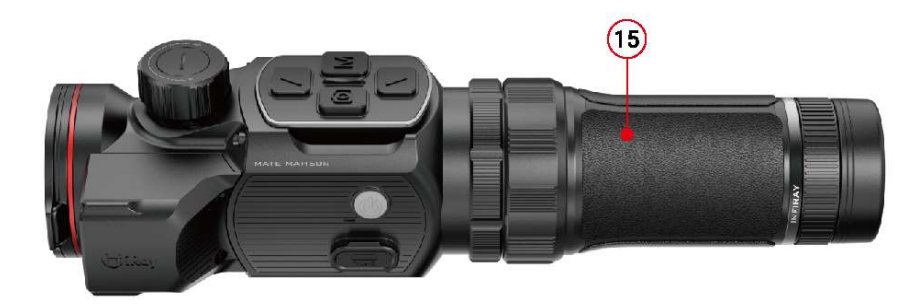

# **Bedienung**

Öffnen Sie den Linsendeckel (8).

- Halten Sie die Ein/Aus (10) Taste 3 Sekunden lang gedrückt, um das Gerät einzuschalten. Warten Sie 5 Sekunden lang, bis das Wärmebild auf dem Display erscheint.
- Fokuseinstellung der Linse: Drehen Sie den Linsenfokusring (7), um das beobachtete Objekt zu fokussieren.
- Kalibrierung:
	- Shutter-Korrektur: Kalibrieren Sie das Bild durch kurzes Drücken der Abwärts (3) -Taste für die Shutter-Korrektur.
	- Hintergrundkorrektur: Halten Sie die Abwärts (3) -Taste gedrückt, das Display zeigt die Symbolaufforderung "Linse während der Kalibrierung abdecken", schließen Sie dann den Linsendeckel (8), um die Hintergrund-Korrektur abzuschließen.
- Bildeinstellungen: Drücken Sie kurz die Menütaste (4), um die Kontextmenü-Schnittstelle aufzurufen, in dem Sie den elektronischen Zoom (nur für Monokular-Modus) / den Bildmodus / die Helligkeit / den Szenenmodus / den Schärfegrad einstellen können.
- **4 Ausschalten: Halten Sie die Ein/Aus (10) -Taste 3 Sekunden lang** gedrückt, um das MATE auszuschalten.

 Standby-Modus: Drücken Sie kurz die Ein/Aus (10) -Taste, um das Gerät zum Energiesparen in den Standby-Modus zu versetzen. Drücken Sie kurz die Ein/Aus (10) -Taste, um es wieder aufzuwecken.

# Einschießen (nur für Befestigungsmodus)

Wenn MATE als Infrarot-Erweiterungskomponente auf dem Tageszielfernrohr installiert ist und sich das Fadenkreuz des Tageszielfernrohrs nicht in der Mitte des Infrarotbildes befindet, kann die Bildeinschießfunktion verwendet werden, um das Infrarotbild zu verschieben und so die Positionsübereinstimmung zwischen dem Tageszielfernrohr und dem Infrarotbild sicherzustellen.

- Bitte schließen Sie die Kalibrierung des Tageszielfernrohrs ab, bevor Sie MATE montieren.
- Installieren Sie MATE auf dem Tageszielfernrohr gemäß dem Abschnitt Installation.
- Dann zielen Sie auf das Ziel auf 100 Meter und schießen Sie ein.
- Messen Sie anschließend den horizontalen und vertikalen Abstand

zwischen dem Auftreffpunkt des Geschosses und dem Zielpunkt.

- Halten Sie auf dem Startbildschirm die Menü (4) Taste gedrückt, um das G1 20:35 Hauptmenü aufzurufen.
- Drücken Sie die Aufwärts (6) / Abwärts (3) -Taste, um die Option Einschießprofil (  $\frac{1}{2}$ ) auszuwählen, und drücken Sie kurz die Menü (4) - Taste, um das Einschießprofil auszuwählen.
- Wählen Sie dann die Option Einschießen ( $\longleftrightarrow$ ), drücken Sie kurz die Menü (4) -Taste, um die Einschießschnittstelle aufzurufen.
- Drücken Sie auf der

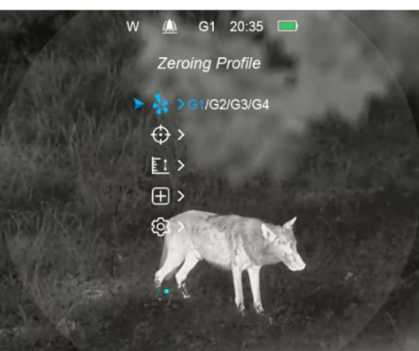

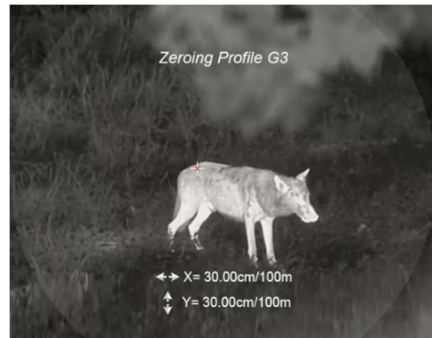

Einschießschnittstelle kurz oder lang die Aufwärts-/Abwärts-/Kamera- /Menü-Taste, um die Position des Infrarotbilds kurz zu verschieben, bis das Ziel auf dem Infrarotbild mit der Fadenkreuzmitte des Tageszielfernrohrs übereinstimmt.

 Nachdem das Einschießen abgeschlossen ist, drücken Sie lange die Menü (4) + Kamera (5) -Tasten, um die Einschießschnittstelle zu speichern und zu verlassen, oder halten Sie die Aufwärts (6) + Abwärts (3) -Tasten 3 Sekunden lang gedr ü ckt, um zu speichern und die Koordinate der Einschießposition als (0,0) festzulegen und zum Startbildschirm zurückzukehren.

# **Fotografie und Videoaufnahme**

MATE verfügt über einen integrierten Speicherplatz von 32 GB für Fotografie und Videoaufnahme. Die Bild- und Videodateien werden nach der Zeit benannt. Es wird daher empfohlen, die Zeit im Hauptmenü einzustellen oder die Zeit in den Einstellungen der Infiray Outdoor APP zu synchronisieren, bevor Sie die Fotografie- und Aufnahmefunktion verwenden.

### Fotografie

 Drücken Sie die Kamera (5) -Taste auf dem Startbildschirm, um ein Bild zu machen. Der Bildschirm friert für 0,5 Sekunden ein und ein Fotosymbol erscheint auf dem Bildschirm.

- Die Fotos werden in einem eingebauten Speicherplatz gespeichert.
- Wenn rechts neben dem

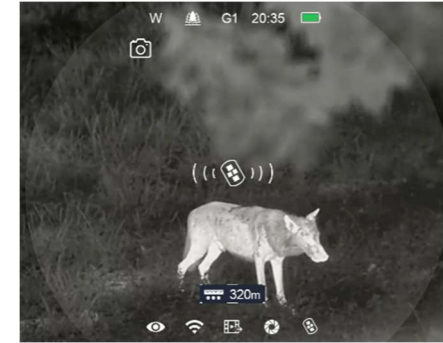

Kamerasymbol ein Ausrufezeichen erscheint, bedeutet dies, dass der Speicherplatz nicht ausreicht. Überprüfen und übertragen Sie Videos und Bilder auf andere Medien, um Speicherplatz freizugeben.

### Videoaufnahme

- **•** Drücken Sie lange die Kamera (5) -Taste auf dem Startbildschirm, um die Videoaufnahme zu starten.
- Oben auf dem Bildschirm wird ein Aufnahme-Timer angezeigt. Das Zeitformat ist MM: SS (Minute: Sekunde).
- Während der Aufnahme können Sie

durch kurzes Drücken der Kamera (5) - Taste noch Fotos machen.

Alle Rechte sind vorbehalten und dürfen ohne schriftliche Genehmigung weder kopiert noch in irgendeiner Form verbreitet werden - 5 -

- Während der Videoaufnahme können Sie Menüfunktionen aufrufen und darin navigieren.
- Halten Sie die Kamera (5) Taste gedrückt, um die Aufnahme zu stoppen und zu speichern.
- Das Video und das Foto werden auf dem integrierten Speicherplatz gespeichert.

### Notiz

- Menüs können während der Videoaufnahme geöffnet und bedient werden.
- Die aufgenommenen Bilder und Videos werden im integrierten Speicherplatz im Format PIC\_HHMMSS.jpg (Bild) und VIDEO\_HHMMSS.mp4 (Video) gespeichert, wobei HHMMSS für Stunde/Minute/Sekunde steht
- Die maximale Dauer einer Videoaufnahme-Datei beträgt 30 Minuten. Wenn die Zeitdauer 30 Minuten überschreitet, wird das Video automatisch in einer neuen Datei aufgezeichnet.
- Die Anzahl der Dateien ist durch den eingebauten Speicherplatz des Geräts begrenzt. Überprüfen Sie den verbleibenden Speicherplatz

regelmäßig und übertragen Sie Videos und Bilder auf andere Medien, um Speicherplatz auf der Speicherkarte freizugeben.

### **Speicherzugriff**

Wenn das Gerät eingeschaltet und mit einem Computer angeschlossen ist, wird es vom Computer als Flash-Speicherkarte erkannt und verwendet, über die auf den Speicher des Geräts zugegriffen und Kopien von Bildern und Videos erstellt werden können.

- Öffnen Sie das Zielfernrohr und verbinden Sie es über das C-Kabel mit dem Computer.
- Doppelklicken Sie auf dem Desktop auf "Mein Computer", doppelklicken Sie, um das Gerät mit dem Namen "InfiRay" zu öffnen, doppelklicken Sie, um das Gerät mit dem Namen "Interner Speicher" zu öffnen, und greifen Sie auf den integrierten Speicher zu.
- Es gibt verschiedene nach Zeit benannte Ordner im Speicher.
- Die an diesem Tag aufgenommenen Fotos und Videos werden in folgenden Ordnern gespeichert.
- Wählen Sie die gewünschte Datei oder den Ordner zum Kopieren oder Löschen aus.

## **Kontextmenü**

### **l**rücken Sie auf dem Startbildschirm kurz die Menü (4) -Taste, um das Kontextmenü aufzurufen. Die Funktionen sind wie folgt:

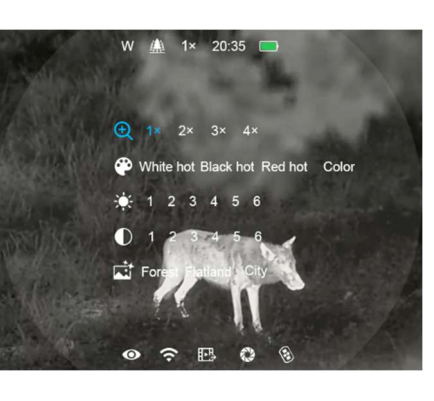

- Elektronischer Zoom ( $\bigoplus$ ,

nur für Monokularmodus): Drücken Sie kurz die Menü (4) -Taste, um das Bild von x 1 auf x 4 zu zoomen.

- Bildmodus (  $\bigoplus$  ): Drücken Sie kurz die Menü(4) Kamera (5), um zwischen den Bildmodi Weißglut, Schwarzglut, Rotglut und Farbe zu wechseln.
- Bildschirmhelligkeit (- ): Drücken Sie kurz die Menü (4) -Taste, um die Bildschirmhelligkeit von Stufe 1 auf Stufe 4 umzuschalten.
- Szenenmodus ((): Drücken Sie kurz die Menü (4) Taste, um zwischen Szenenmodi von Wald, Flachland und Stadt zu wechseln. - Bildschärfe ( ): Drücken Sie kurz die Menü (4) -Taste, um die

Bildschärfe von Stufe 1 auf Stufe 4 umzuschalten.

- Drücken Sie kurz die Aufwärts (6) /Abwärts (3) -Taste, um die Funktionsoptionen zu wechseln.
- Drücken Sie lange die Menü (4) Taste, um den Startbildschirm zu verlassen, oder beenden Sie die Funktion automatisch, wenn innerhalb von 5 Sekunden keine Bedienung erfolgt.

## Hauptmenü

- Halten Sie auf dem Startbildschirm die Menü (4) Taste 3 Sekunden lang gedrückt, um das Hauptmenü aufzurufen.
- Drücken Sie im Hauptmenü kurz die Aufwärts (6) /Abwärts (3) -Taste, um die Hauptmenüoption zu wechseln.
- Drücken Sie kurz die Menü (4) -Taste, um die Parameter der aktuellen Option anzupassen oder ein Untermenü aufzurufen.
- Halten Sie die Menü (4) -Taste 3 Sekunden lang gedrückt, um den Startbildschirm zu verlassen.
- Drücken Sie kurz die Ein/Aus (10) -Taste, um zu speichern und zur

oberen Schnittstelle zurückzukehren.

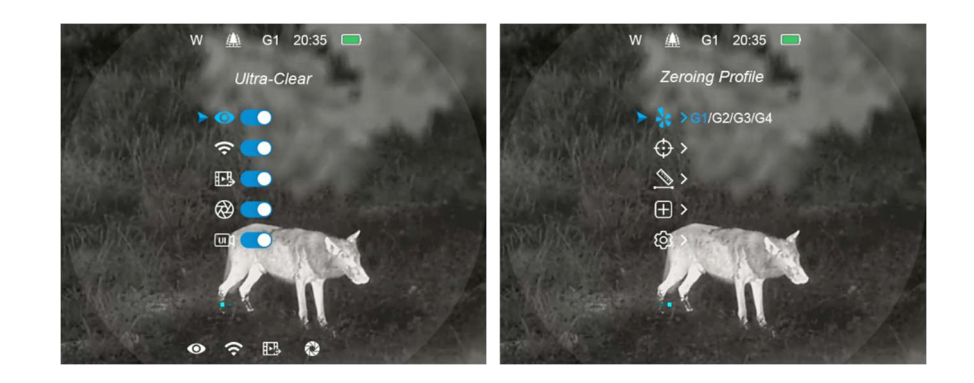

### Beschreibung der Hauptmenüfunktionen

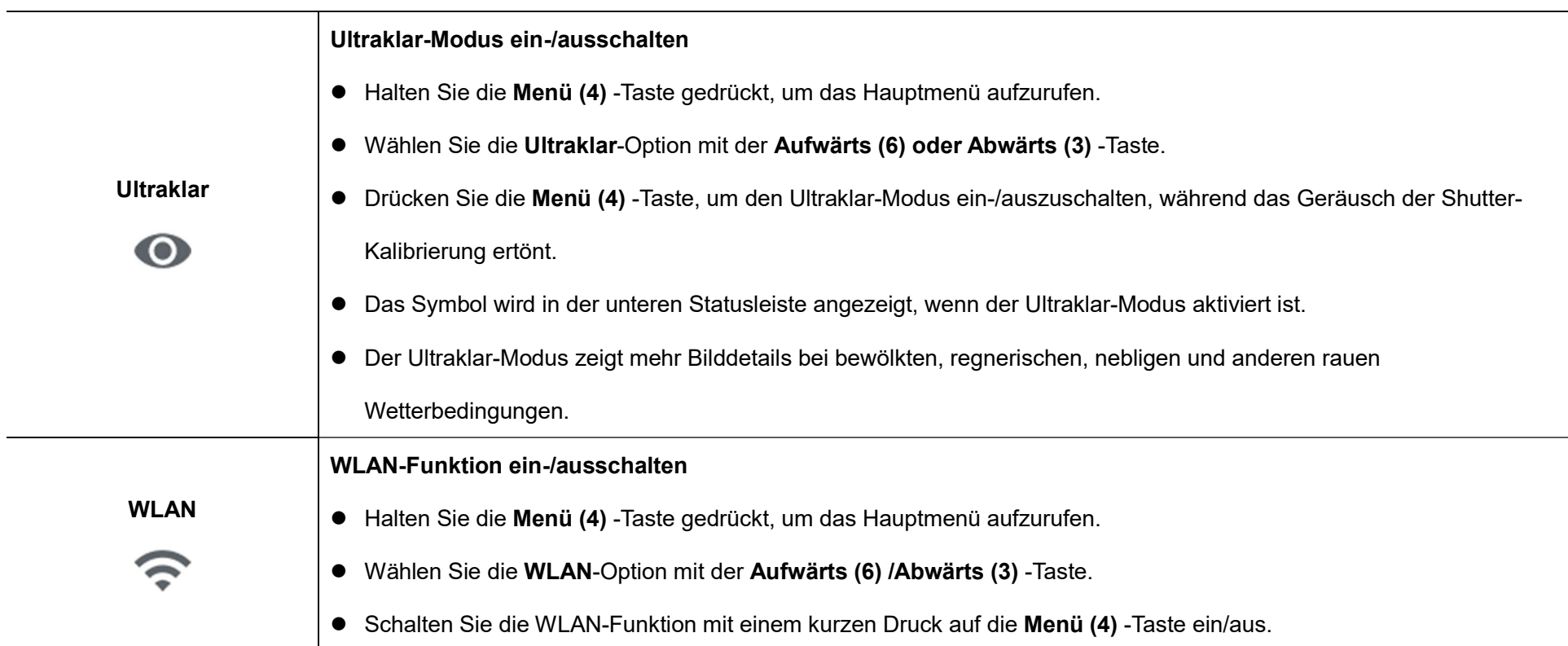

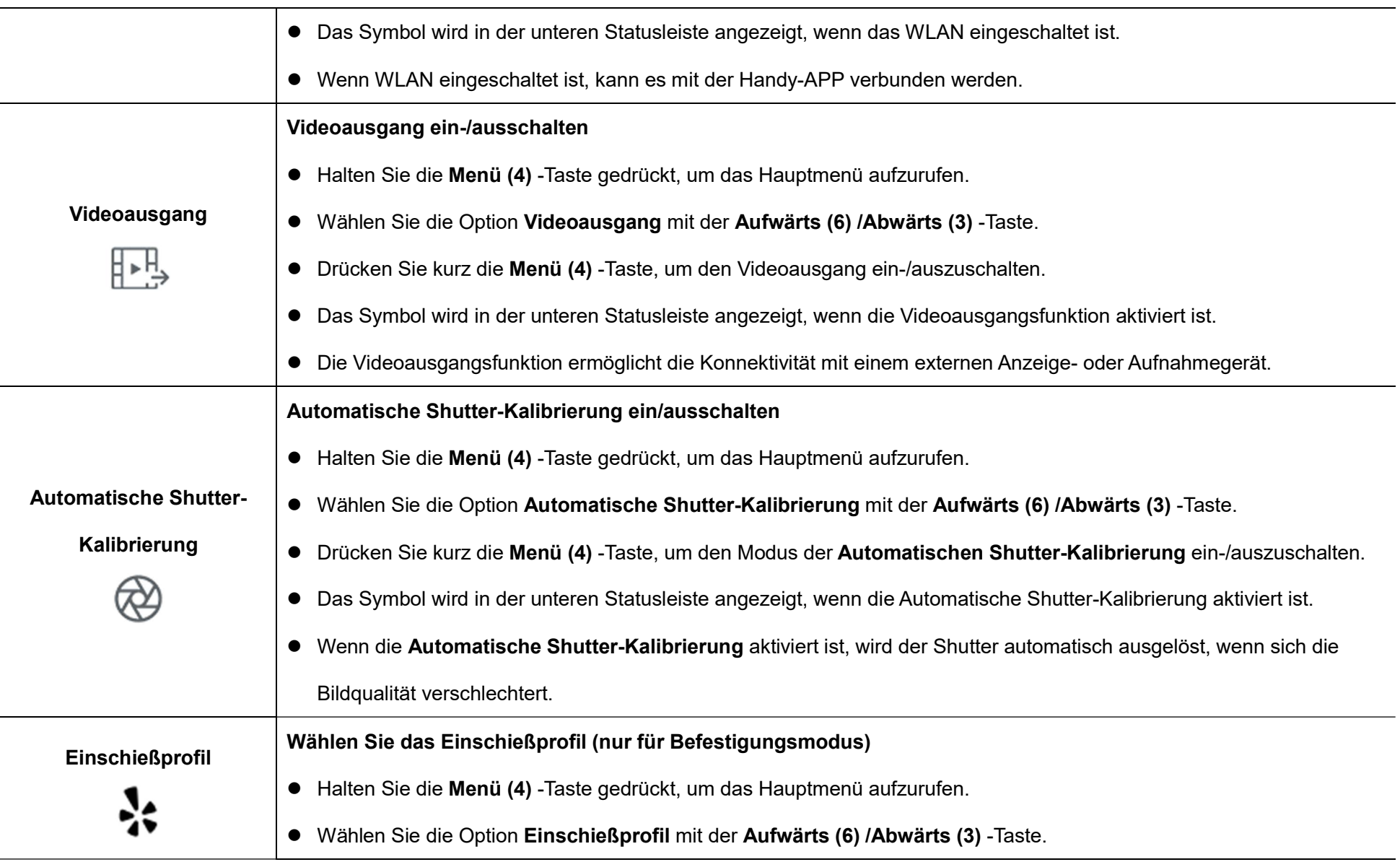

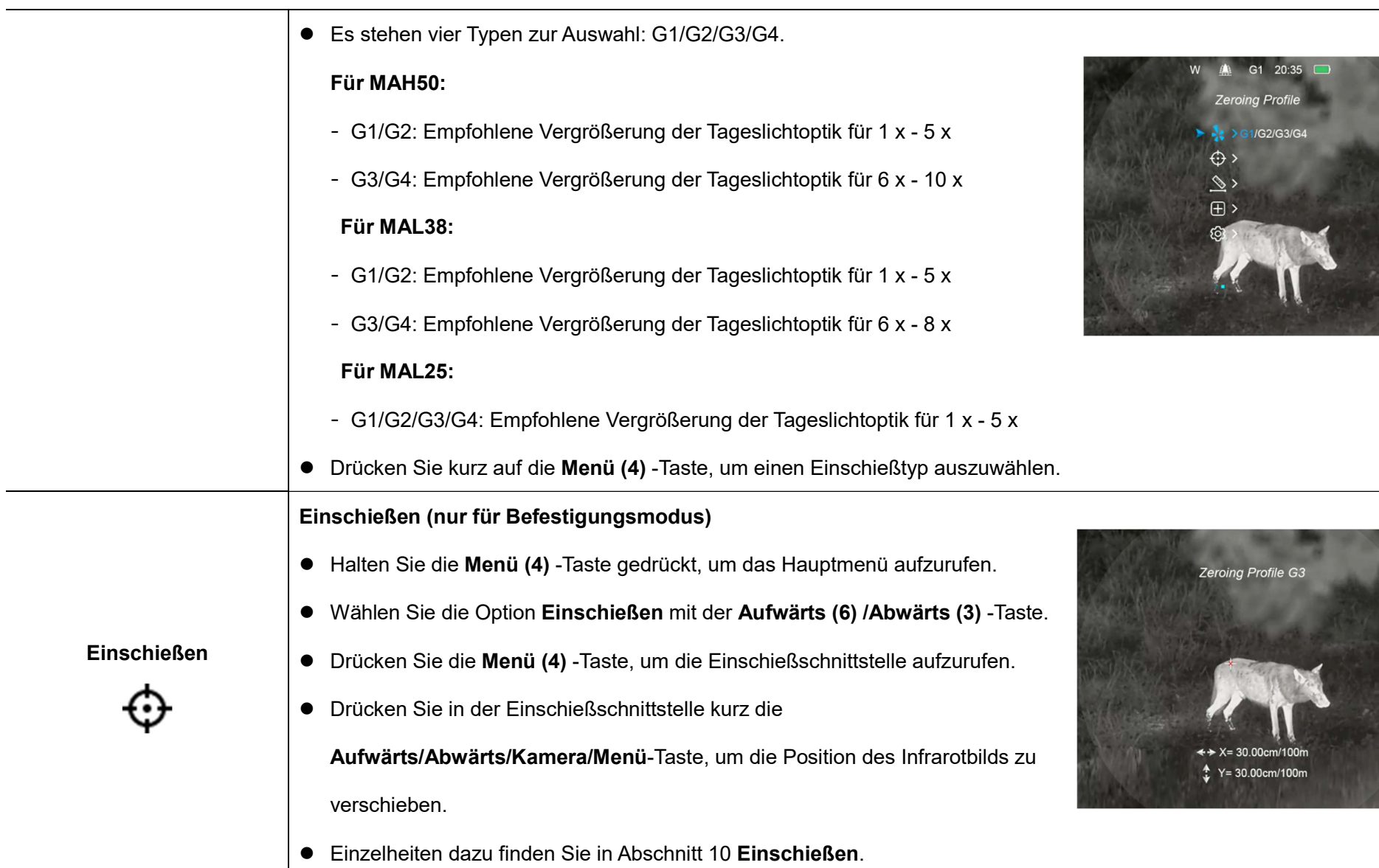

#### Ballistische Berechnung

- Halten Sie die Menütaste (4) gedrückt, um das Hauptmenü aufzurufen.
- Drücken Sie dann die Aufwärts-Taste (6) oder Abwärts-Taste (3) und wählen Sie die Option Reichweiten-Benachrichtigung.
- Drücken Sie kurz die Menütaste (4), um die Schnittstelle für die ballistische Berechnung aufzurufen.

● Drücken Sie kurz die Menütaste (4), um die Funktion "ballistische

 $20:35$ 图 > n Please set the ballistic parameters first 田

**Ballistische** 

Berechnung

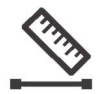

Berechnung" zu aktivieren oder zu deaktivieren. Bevor Sie die Funktion "ballistische Berechnung" ausführen, sind die Parameter für die ballistische Berechnung in der InfiRay Outdoor-APP einzustellen.

Hinweis: Wenn Sie die Parameter für die ballistische Berechnung in der InfiRay Outdoor-APP einstellen, stellen Sie sicher, dass die Einstellungen für das Nullstellungsprofil (G1/G2/G3/G4) in der APP mit denen des MAH50R-Geräts

übereinstimmen.

 Wählen Sie Meter oder Yard als Entfernungseinheit

Hinweis: Wenn die ballistische Berechnung aktiviert ist, drücken Sie kurz die Aufwärts-

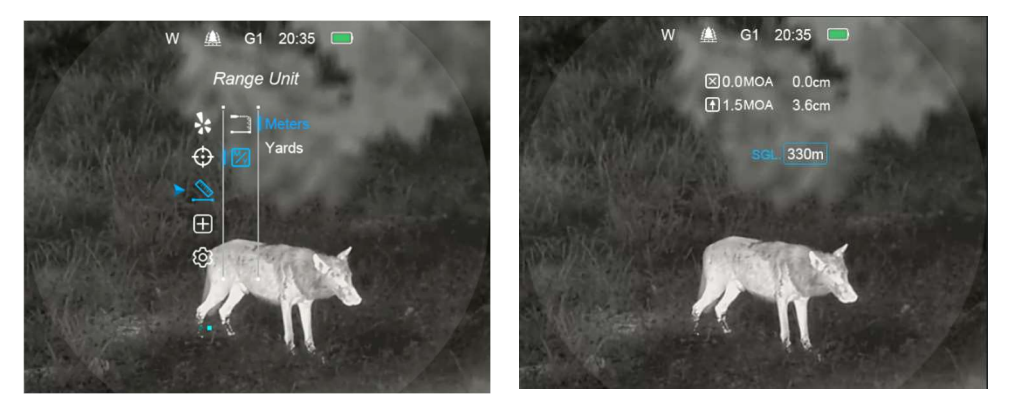

Taste (6), um eine einzelne Entfernungsmessung durchzuführen. Der Entfernungswert und die empfohlene ballistische

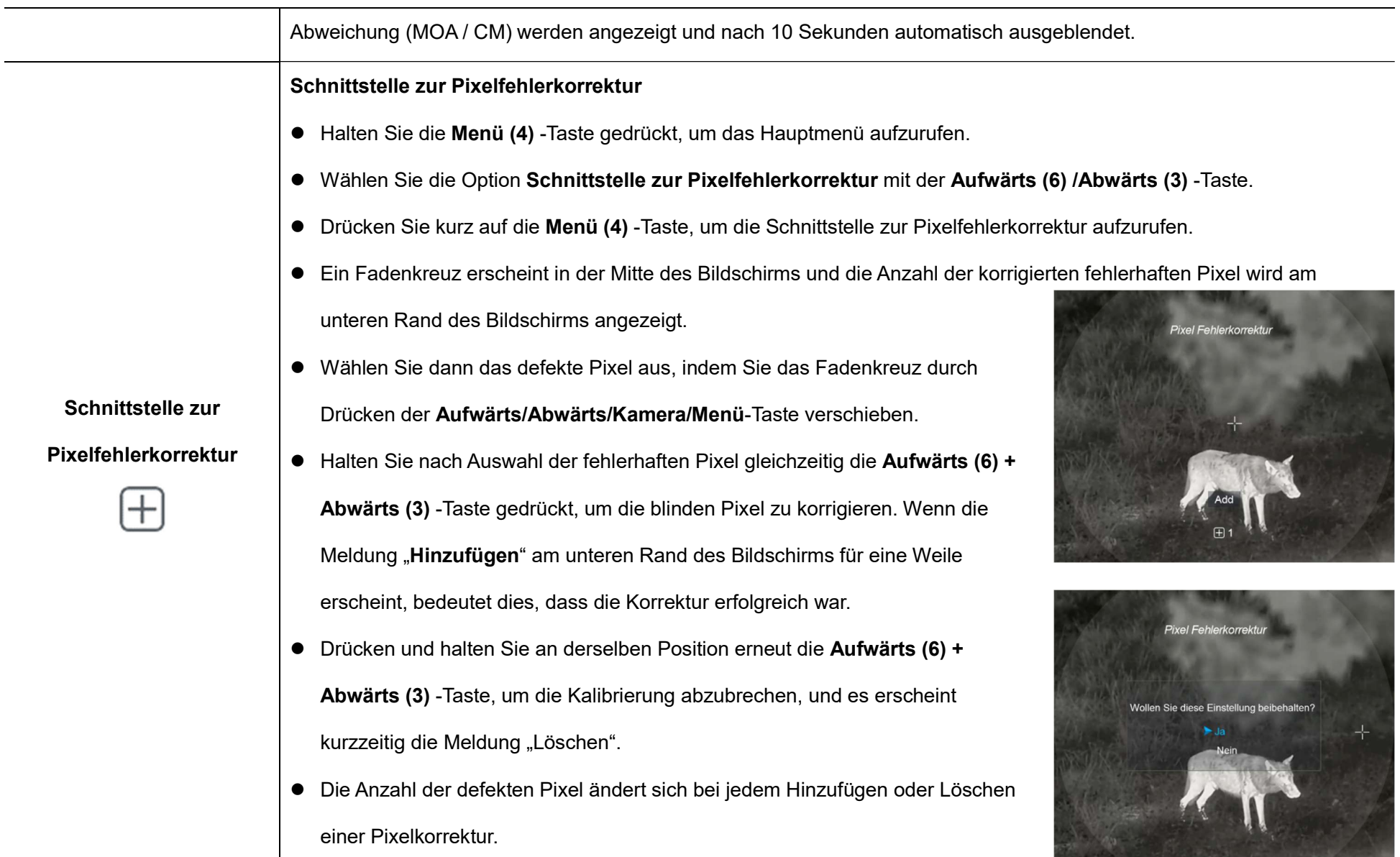

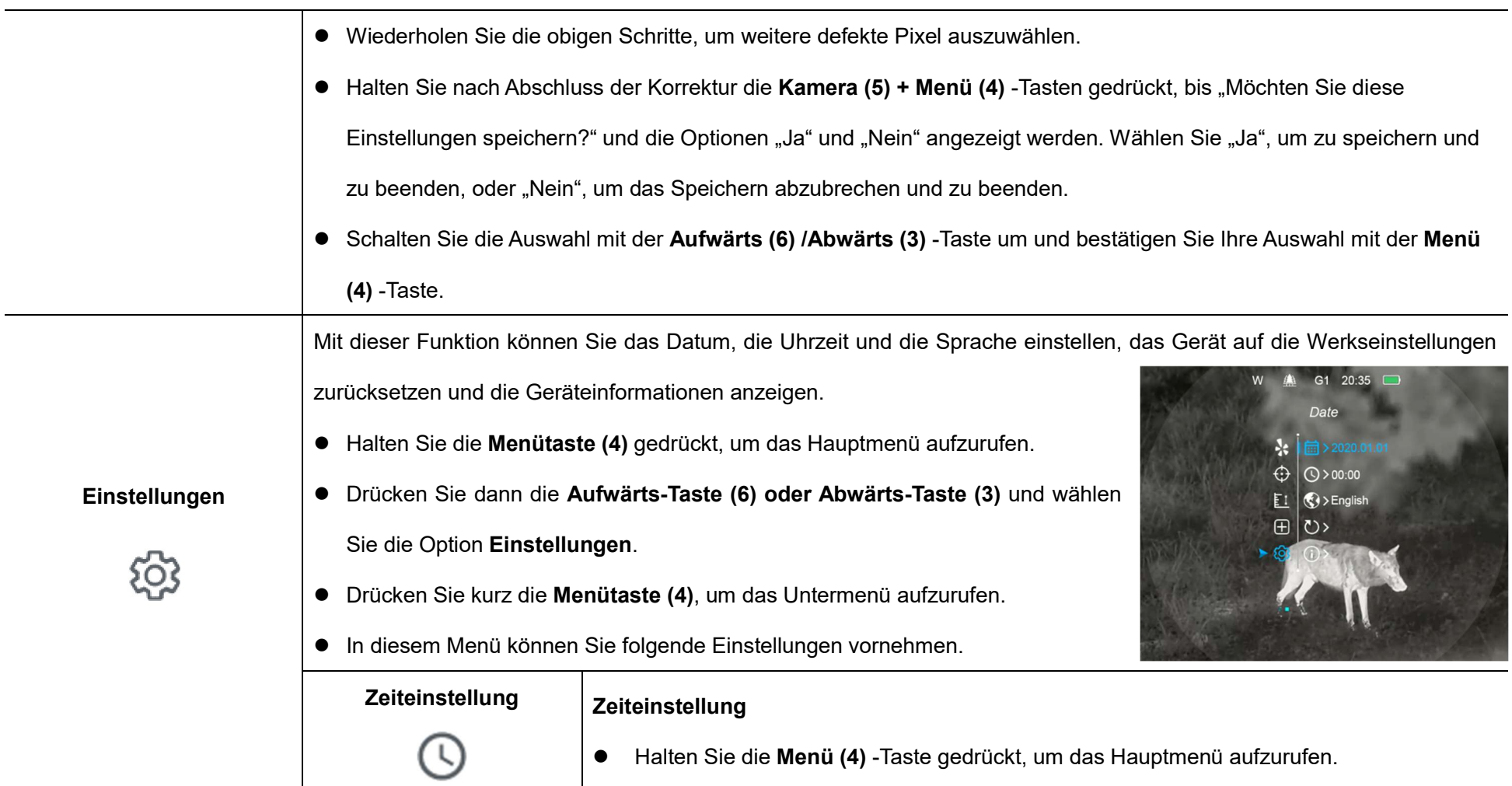

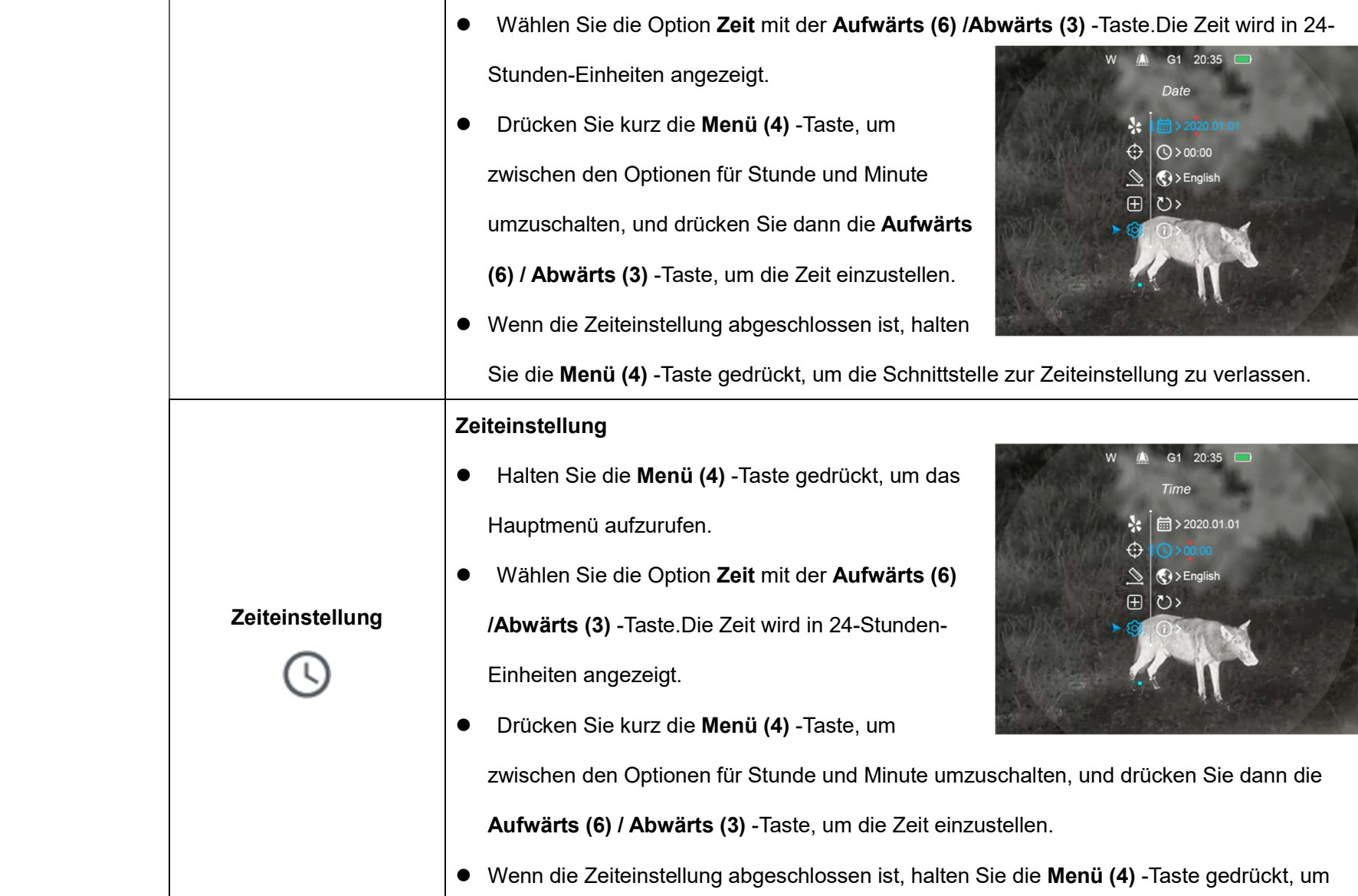

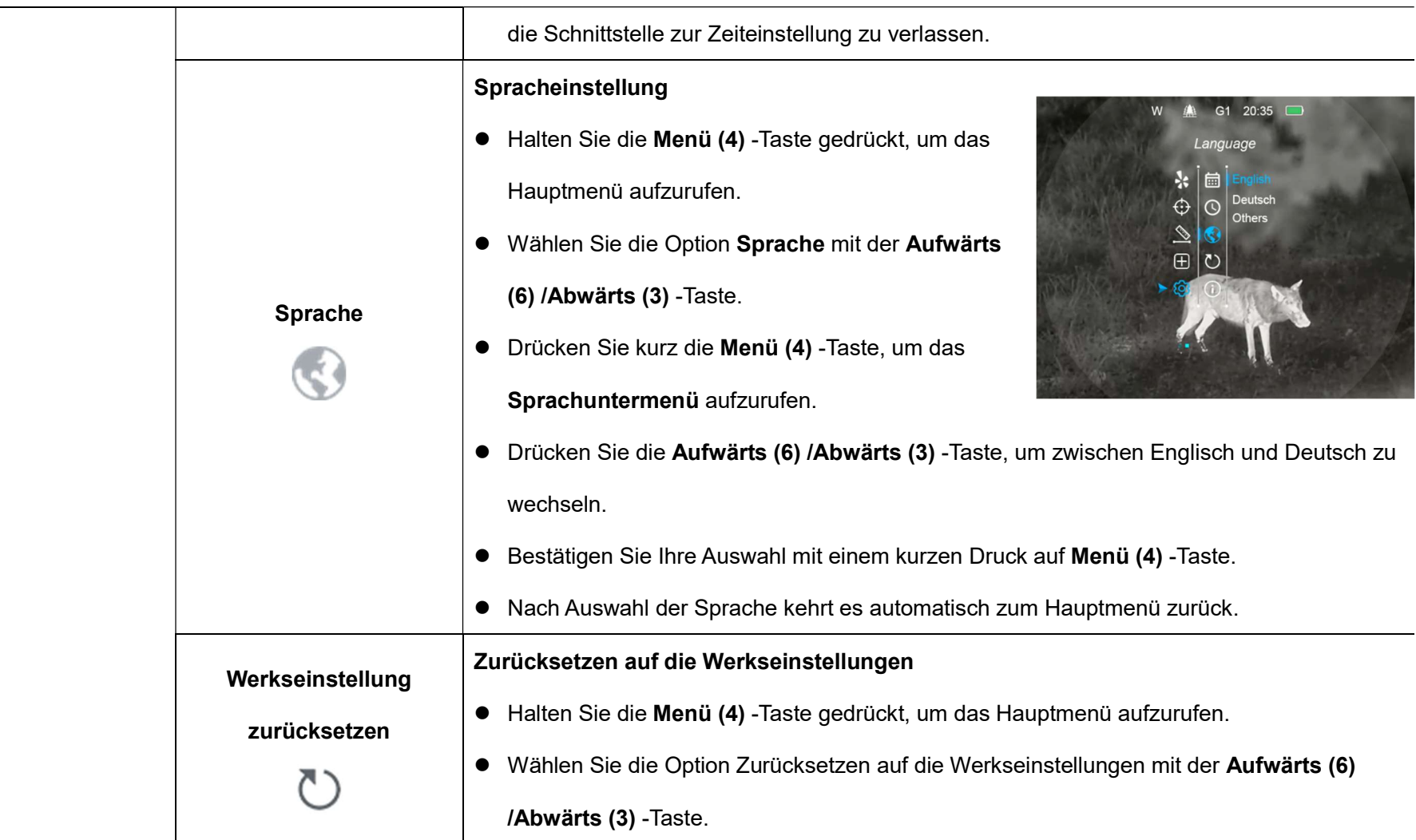

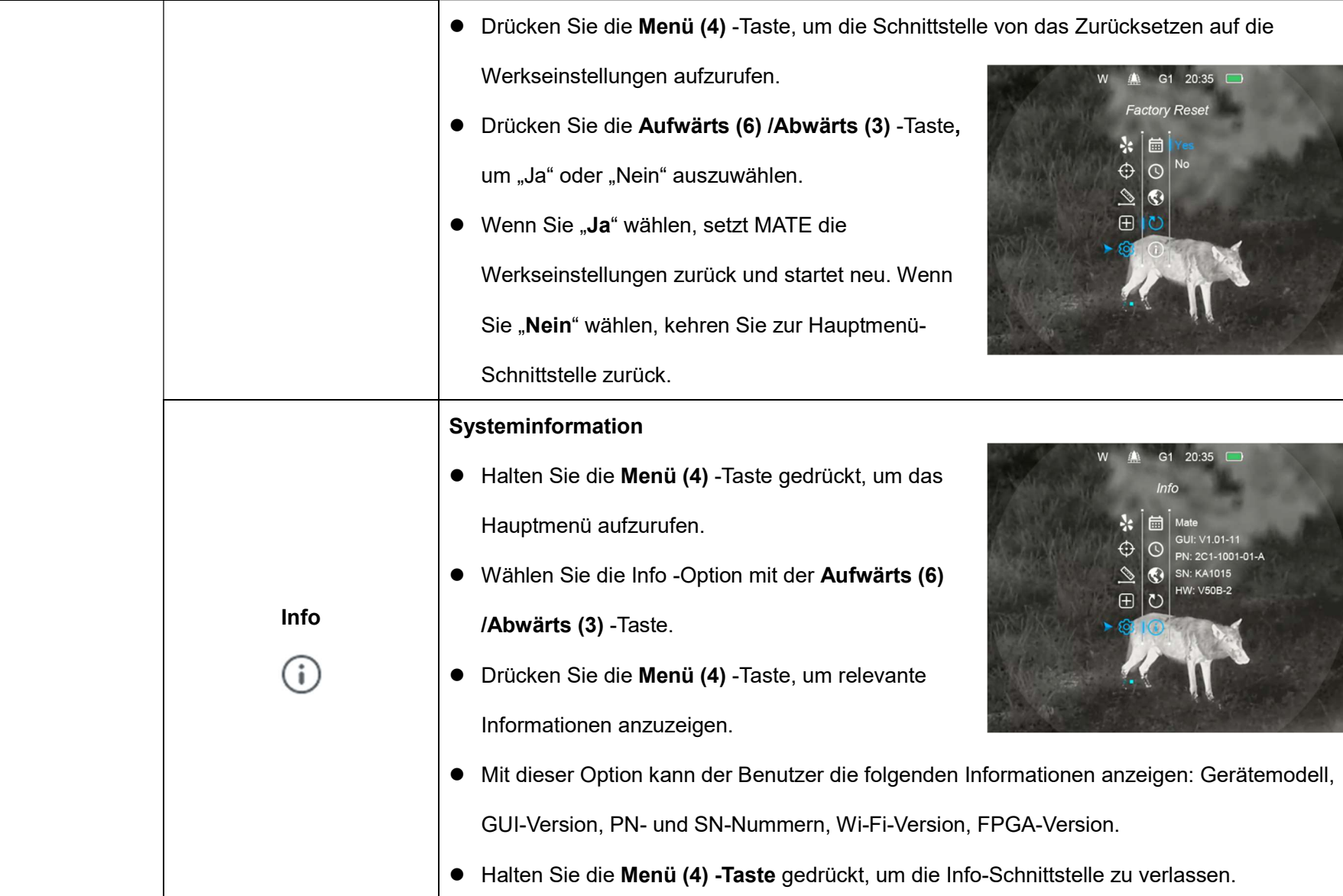

# **WLAN-Funktion**

MATE verfügt über ein integriertes WLAN-Modul, mit dem das Gerät drahtlos mit externen Geräten wie Smartphones verbunden werden kann.

- Halten Sie die Menü (4) Taste gedrückt, um das Hauptmenü aufzurufen.
- Schalten Sie die WLAN-Funktion mit einem kurzen Druck auf die Menü (4) -Taste ein/aus.
- Rufen Sie das WLAN-Signal "XXXXX\_xxxxxxx" von einem externen Gerät wie einem Smartphone ab, wobei XXXXX für das Modell und xxxxxxx für den SN-Code des Geräts steht.
- Wählen Sie WLAN aus, geben Sie das Passwort am mobilen Endgerät ein und stellen Sie eine Verbindung her. Das anfängliche Passwort ist 12345678.
- Nachdem die WLAN-Verbindung erfolgreich hergestellt wurde, können Sie das Gerät über die InfiRay Outdoor-APP steuern.

### WLAN-Namen und -Passwort einstellen

Die MATE-Serien ermöglichen es Benutzern, den WLAN-Namen und das

WLAN-Passwort des Geräts in der InfiRay Outdoor APP zu ändern

Suchen Sie nach dem Anschließen des Mobilgeräts das Symbol

"Einstellungen"  $\{O\}$  in InfiRay Outdoor und klicken Sie darauf, um die Einstellungsschnittstelle aufzurufen.

Geben Sie den neuen Name (SSID) und das Passwort für da WLAN in die Textfelder ein un senden Sie es ab.

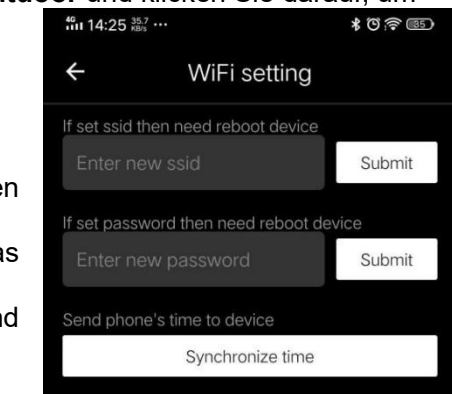

- Das Gerät muss neu gestartet werden, damit der neue Name und das neue Passwort wirksam werden.
- Andernfalls kann durch Klicken auf die Option Zeitsynchronisierung in der Einstellungsschnittstelle die Zeit auf dem MATE mit dem Mobilgerät synchronisiert werden.

Hinweis: Nach einem Zurücksetzen auf die Werkseinstellungen werden der WLAN-Name, das Kennwort und die Systemzeit auf die Werkseinstellungen zurückgesetzt.

# **Fernbedienung**

Das MATE-Tastenmodul kann von der MATE abgenommen und an jeder beliebigen Stelle der Pistole mit eigener Befestigung als Fernsteuerung installiert werden.

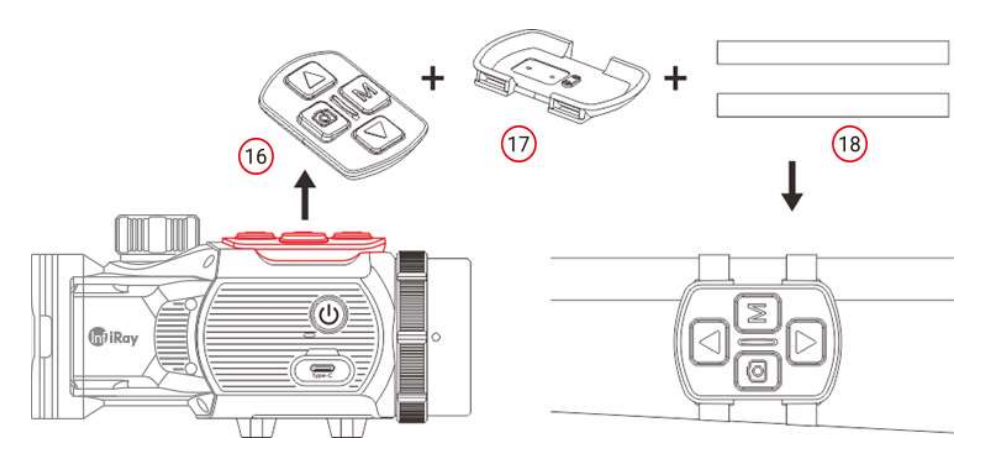

- Entfernen Sie das Tastenmodul (16) von der MATE-Einheit.
- Installieren Sie das Tastenmodul (16) auf der mitgelieferten Basis (17).
- Führen Sie die beiden Magischen Bänder (18) in die Basis (17) ein und befestigen Sie das Modul an der entsprechenden Stelle an Ihrer Pistole.
- Dann können Sie den MATE fernsteuern.
- Die Fernbedienung verfügt über eine eingebaute Batterie, die mehr als

30 Tage lang ununterbrochen verwendet werden kann.

 Wenn die Batterie leer ist, befestigen Sie das Tastenmodul (16) wieder am MATE und laden es automatisch über den Pogo-Pin auf.

# Update und InfiRay Outdoor

Die Wärmebildmonokulare der EYE III-Serie unterstützen die InfiRay Outdoor-Technologie, mit der die Bilder des Monokulars in Echtzeit über WLAN an ein Smartphone oder Tablet übertragen werden können.

Eine ausführliche Anleitung zu InfiRay Outdoor finden Sie auf der Website

www.infirayoutdoor.com

Laden Sie die InfiRay Outdoor-App von der offiziellen Website (www.infirayoutdoor.com) und dem App

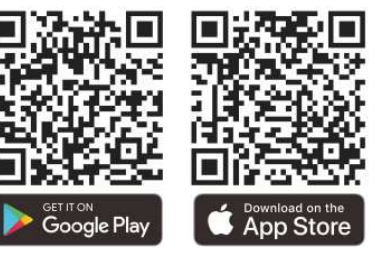

Store herunter und installieren Sie sie, oder scannen Sie den QR-Code unten, um sie direkt herunterzuladen.

### l 17 Technische Überprüfung

Es wird empfohlen, das Gerät vor dem Gebrauch einer technischen Überprüfung zu unterziehen.

- Überprüfen Sie das äußere Erscheinungsbild des Geräts (das Gehäuse darf keine Risse aufweisen).
- Überprüfen Sie den Zustand der Linse und des Okulars (es dürfen keine Risse, Fettflecken, Schmutz oder andere Ablagerungen vorhanden sein)
- Überprüfen Sie den Zustand des Akkus (dieser sollte aufgeladen sein) und der elektrischen Kontakte (es sollten keine Salze oder Oxidation vorhanden sein).

# **Wartung**

Die Wartung sollte mindestens zweimal im Jahr durchgeführt werden und umfasst folgende Maßnahmen.

 Wischen Sie die Außenfläche von Metallteilen und Kunststoffteilen mit einem Baumwolltuch ab, um Staub und Schmutz zu entfernen. Hierzu

kann Silikonfett verwendet werden.

- Reinigen Sie die elektrischen Kontakte der Batterie und des Batteriefachs am Gerät mit einem nicht fettenden organischen Lösungsmittel.
- Überprüfen Sie die Glasflächen der Okulare und Linsen.Entfernen Sie ggf. Staub und Sand von den Linsen (vorzugsweise mit einer berührungslosen Methode). Die Reinigung der Außenflächen der Optik sollte mit speziell dafür vorgesehenen Mitteln erfolgen.

# Allgemeine Fehlerbehebung

In der Tabelle sind alle Probleme aufgeführt, die beim Betrieb des Geräts auftreten können. Führen Sie die empfohlenen Prüfungen und Schritte zur Fehlerbehebung in der Tabelle angegebenen Reihenfolge durch. Sollten Mängel auftreten, die nicht in der Tabelle aufgeführt sind oder die Sie nicht selbst beheben können, setzen Sie sich bitte so schnell wie möglich mit uns in Verbindung. Privater Abbruch ist strengstens verboten.

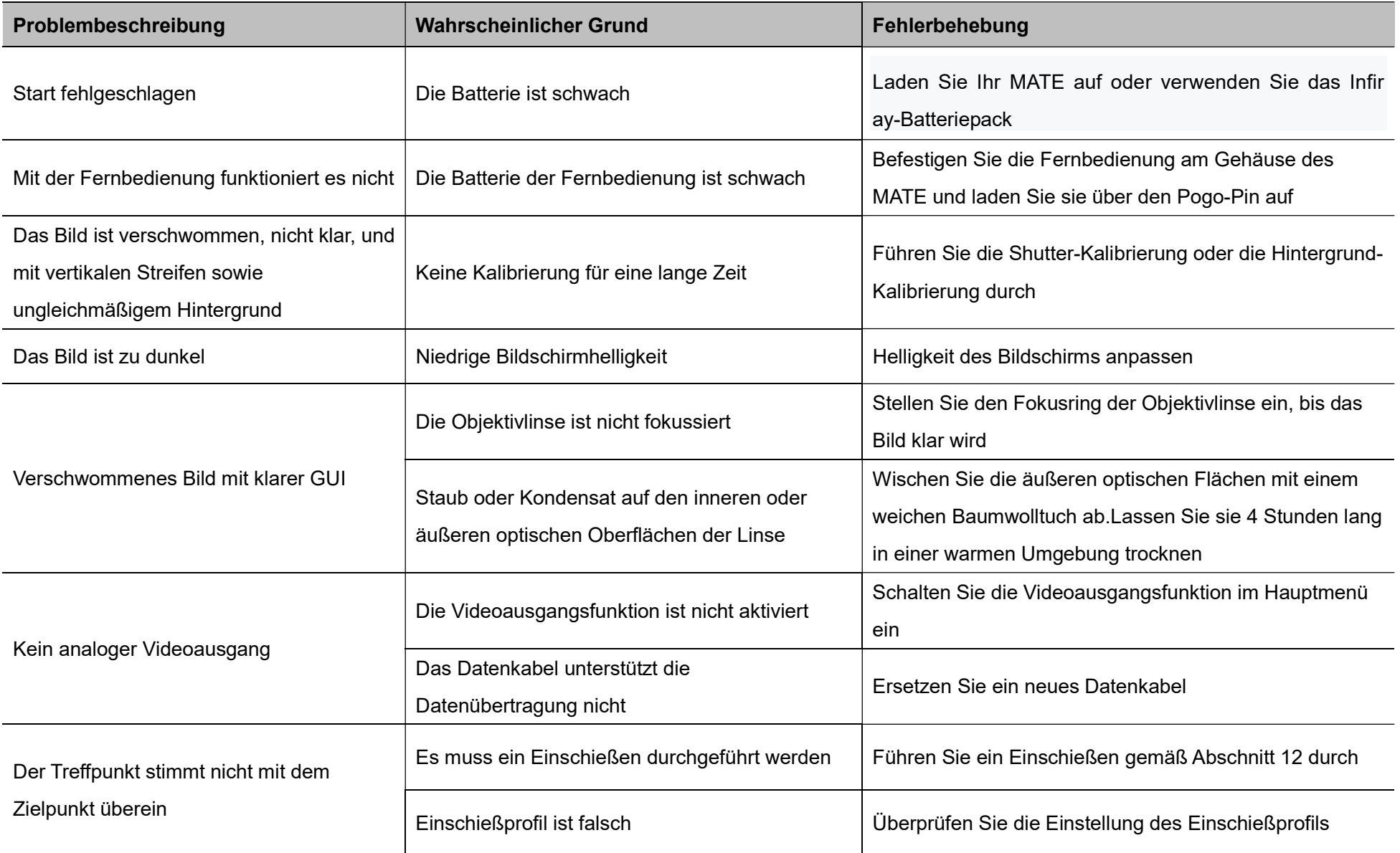

# 20 Rechtliche und Regulatorische Informationen

Frequenzbereich des drahtlosen Sendemoduls:

Bluetooth: 2,402–2,480 GHz

Leistung des drahtlosen Sendemoduls < 20 dBm

 Wir, IRay Technology Co. Ltd, erklären hiermit, dass die Funkgeräte der MATE-Serie den Richtlinien 2014/53/EU und 2011/65/EU entsprechen.

### FCC-Erklärung

FCC ID: 2AYGT-2N-00

### Anforderungen an dem Etikett

Diese Vorrichtung entspricht Teil 15 der FCC-Bestimmungen. Der Betrieb unterliegt den folgenden zwei Bedingungen: (1) Diese Vorrichtung darf keine schädlichen Interferenzen verursachen, und (2) diese Vorrichtung muss alle empfangenen Interferenzen akzeptieren, einschließlich

Interferenzen, die einen unerwünschten Betrieb verursachen können.

#### Informationen an Benutzern

Jegliche Änderungen oder Modifikationen, die nicht ausdrücklich von der konformen Partei genehmigt wurden, können die Berechtigung des Benutzers zum Betrieb der Vorrichtung aufheben.

#### EMV Klasse A

Hinweis: Dieses Gerät wurde getestet und entspricht den Grenzwerten für ein digitales Gerät der Klasse A gemäß Teil 15 der FCC-Bestimmungen. Diese Grenzwerte sollen einen angemessenen Schutz gegen schädliche Störungen bieten, wenn das Gerät in einer kommerziellen Umgebung betrieben wird. Dieses Gerät erzeugt und verwendet Hochfrequenzenergie und kann diese ausstrahlen. Wenn es nicht in Übereinstimmung mit der Bedienungsanleitung installiert und verwendet wird, kann es schädliche Störungen des Funkverkehrs verursachen. Der Betrieb dieses Geräts in einer Wohngegend kann schädliche Störungen verursachen, in diesem Fall ist der Benutzer verpflichtet, die Störungen auf eigene Kosten zu beheben.

Um die HF-Expositionsanforderungen zu erfüllen, muss der Mindestabstand zwischen dem Körper des Benutzers und dem

Handgerät, einschließlich der Antenne, 0,00 cm betragen.

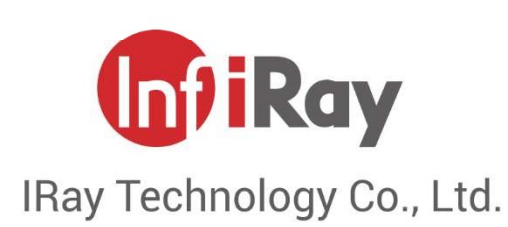

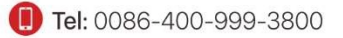